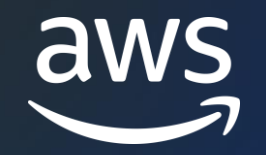

# Amazon Connect Salesforce 連携

第3回 CTI Adapter の CTI Action 機能 Dive Deep

AWS Black Belt Online Seminar

梅田 裕義

Solutions Architect 2022/07

© 2022, Amazon Web Services, Inc. or its affiliates. © 2022, Amazon Web Services, Inc. or its affiliates.

#### AWS Black Belt Online Seminar とは

- 「サービス別」「ソリューション別」「業種別」などのテーマに分け、 アマゾン ウェブ サービス ジャパン合同会社が提供するオンラインセミナー シリーズです
- AWS の技術担当者が、AWS の各サービスやソリューションについてテーマ ごとに動画を公開します
- 動画を一時停止・スキップすることで、興味がある分野・項目だけの聴講も 可能、スキマ時間の学習にもお役立ていただけます
- 以下のURLより、過去のセミナー含めた資料などをダウンロードすることが できます
	- <https://aws.amazon.com/jp/aws-jp-introduction/aws-jp-webinar-service-cut/>

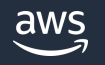

### 内容についての注意点

- 本資料では2022年7月時点のサービス内容および価格についてご説明しています。 最新の情報は AWS 公式ウェブサイト([https://aws.amazon.com\)](http://aws.amazon.com/)にてご確認 ください。
- 資料作成には十分注意しておりますが、資料内の価格とAWS公式ウェブサイト 記載の価格に相違があった場合、AWS 公式ウェブサイトの価格を優先とさせて いただきます。
- 価格は税抜表記となっています。日本居住者のお客様には別途消費税をご請求 させていただきます。

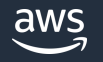

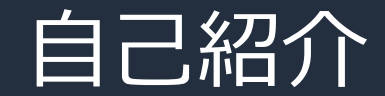

#### **名前:**梅田 裕義(うめだ ひろよし)

**所属:**アマゾン ウェブ サービス ジャパン合同会社 プロダクティビティー アプリケーションズ事業本部 CX 事業部 Amazon Connect スペシャリスト ソリューションアーキテクト

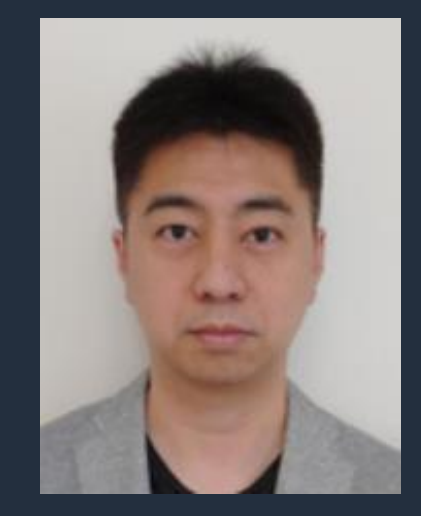

**経歴:**長年、メーカー系企業のコンタクトセンターシステム構築・運用に従事

**好きな AWS サービス:**Amazon Connect, Amazon QuickSight

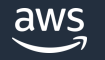

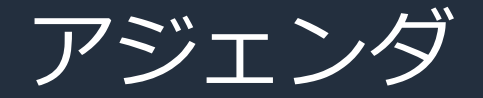

- 1. Amazon Connect CTI Adapter for Salesforce について
- 2. CTI Action について
- 3. CTI Action を試してみる
- 4. まとめ

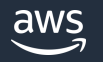

#### はじめに

Amazon Connect と Salesforce の CTI 連携について全 4 回で紹介致します。

o 第 1 回 CTI Adapter で実現可能な標準機能のご紹介 https://www.youtube.com/watch?v=cV-YpOlfhxM

○ 第 2 回 CTI Adapter の CTI Flow 機能 DiveDeep https://www.youtube.com/watch?v=MgUiEcMngDw

○ 第 3 回 CTI Adapter の CTI Action 機能 DiveDeep

o 第 4 回 Amazon Connect Salesforce Lambda による拡張機能のご紹介

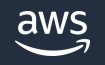

## Amazon Connect CTI Adapter for Salesforce について

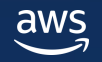

### Amazon Connect の Salesforce 連携 **AWS から2つのコンポーネントを提供**

**本セッションの対象**

1.Amazon Connect CTI Adapter for Salesforce

2.Amazon Connect Salesforce Lambda Package

#### **セルフサービスで簡単に利用可能**

- AppExchange / AWS リポジトリから簡単に利用可能 拡張可能でフリーなオープンソースツール
- ビジネス用途に合わせて柔軟なカスタマイズ

#### 機能一覧:

- スクリーンポップ
- クリック to コール
- ソフトフォンの情報表示
- 通話録音コントロール(停止/再開)
- Voice Id/Wisdom 統合
- SSO サポート
- ケース/タスクの自動生成
- ケースの検索・作成・削除
- CTI Flow
- **CTI Action**
- IVR data dips
- 通話録音インポート (with Contact Lens)
- コールログと通話録音記録を統合
- コールセンターヒストリカルレポート の取り込み
- コンタクトの検索・情報取得
- リアルタイムキューメトリクス表示

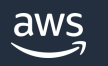

## Amazon Connect CTI Adapter for Salesforce CTI Action について

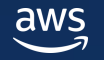

#### CTI Action とは

- ・Salesforce と連携した CCP(ソフトフォン)上で CTI Action というカスタマイズ 可能なボタンを設定して様々な処理を実行
- ・このボタンは Salesforce 上で設定し、エージェントの操作をボタンとして簡素化 することが可能
- ・CTI Action は CTI Flow をボタン登録することで動作
- ・例えば、よく使用する操作(ケース作成、エスカレーション転送など)を 登録・追加して運用可能

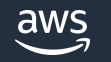

#### CTI Action のユースケース

通話中(図の例)、通話中以外に関わらず任意のタイミングでエージェント操作によって CTI Flow を実行可能

CTTAdapter

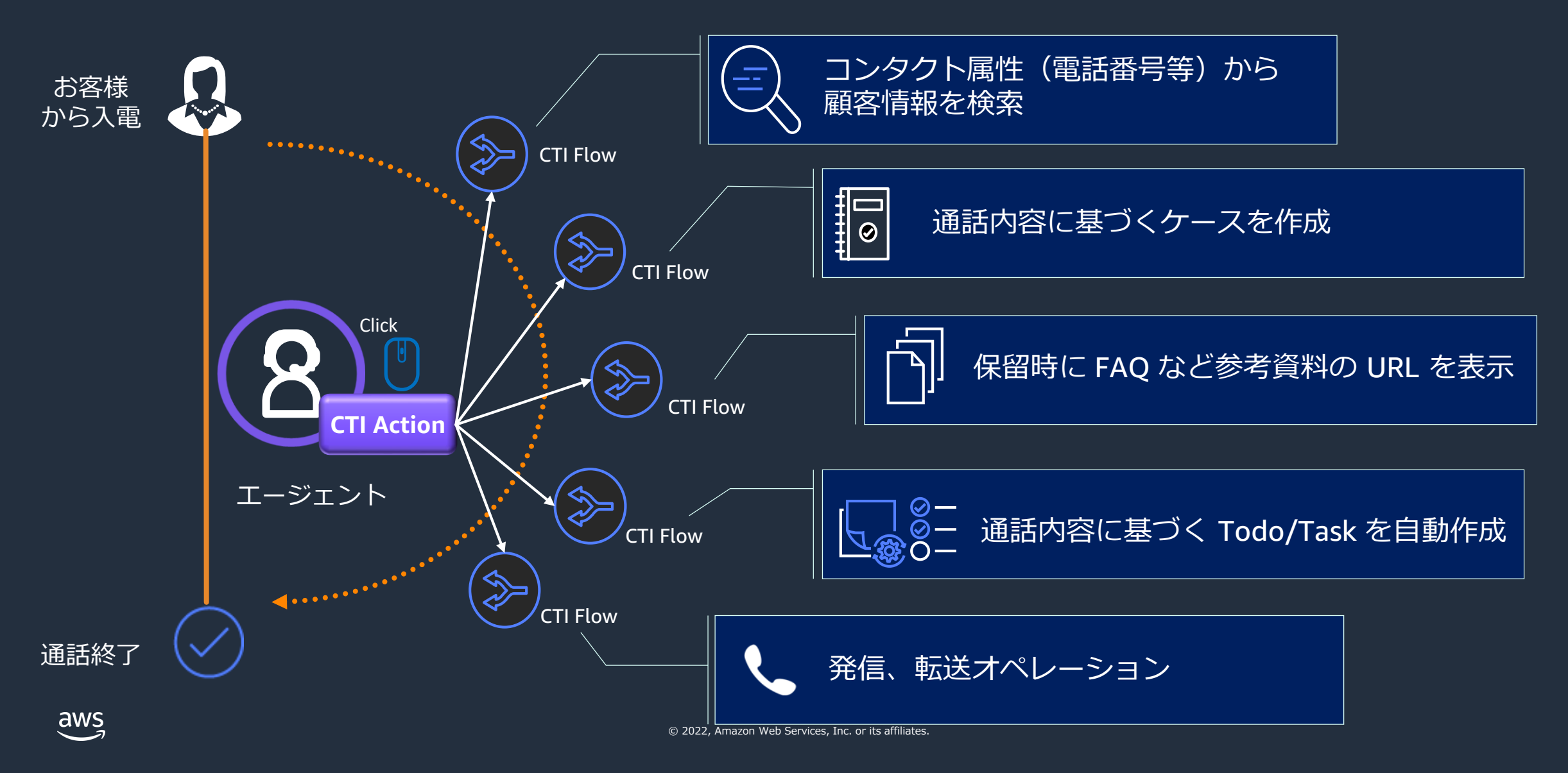

#### CTI Action のユースケース

アウトバウンドでは、お客様が電話に出られない場合、エージェントが都度同じ伝言メッセージを残す事は非効率です。 CTI Action を使用し、定型のメッセージを Amazon Polly に発話させる事でオペレーションの効率化が可能です。

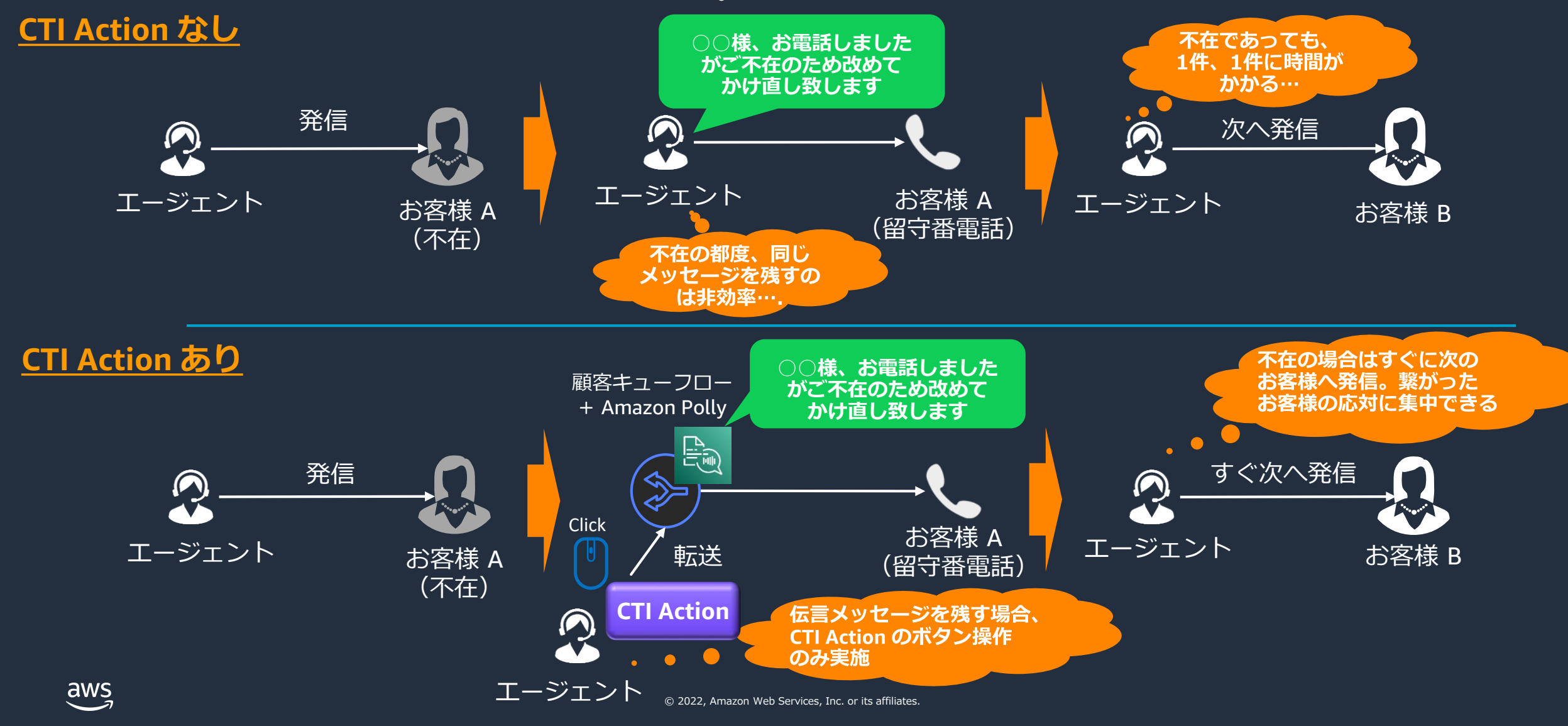

#### Demo

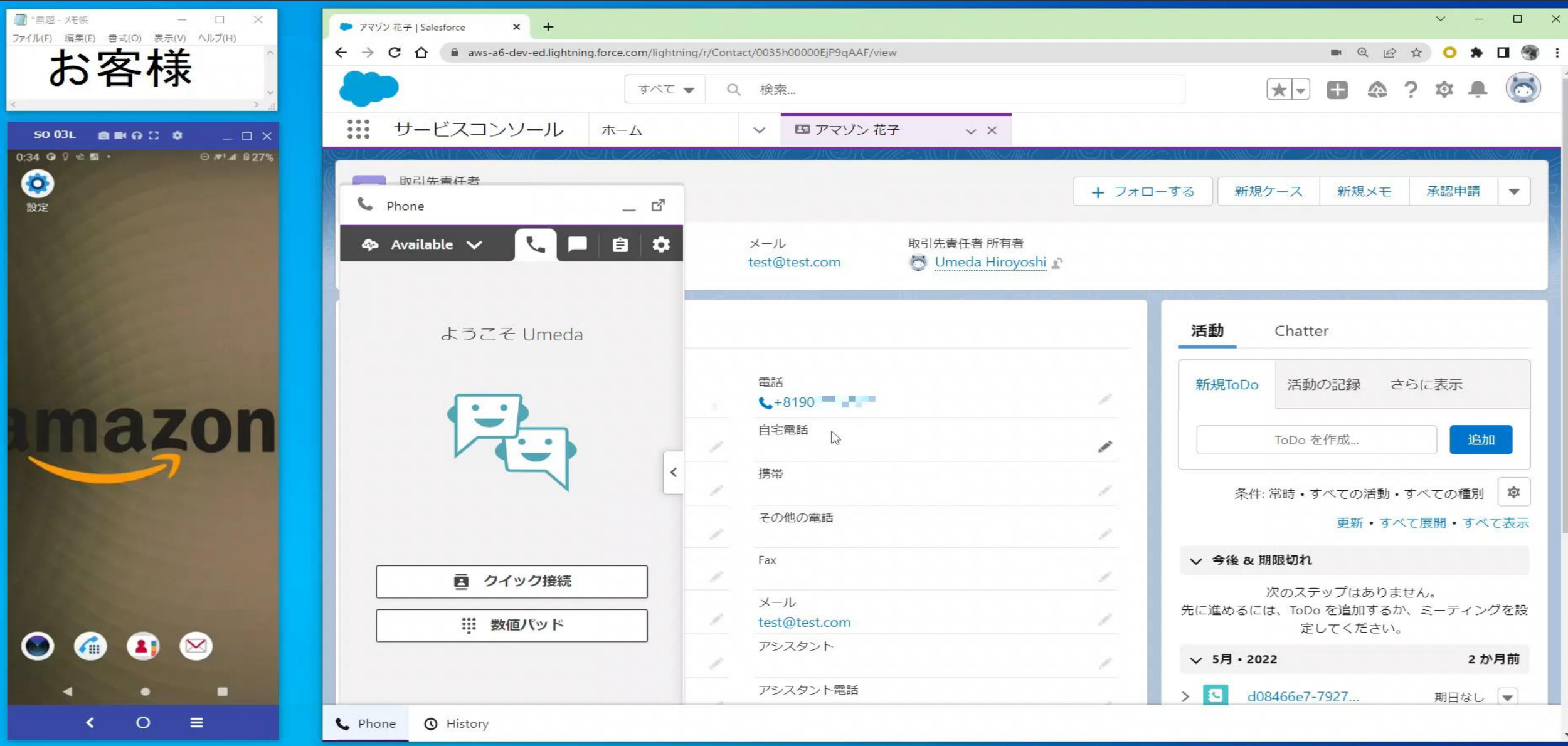

© 2022, Amazon Web Services, Inc. or its affiliates. [サンプル]<https://amazon-connect.github.io/amazon-connect-salesforce-cti/docs/lightning/cti-adapter/10-voicemail-drops>

## CTI Action を試してみる

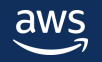

### CTI Action 使用方法

CTI Action では、実行する CTI Flows の指定が必須です。先ず最初に CTI Flows を作成します。

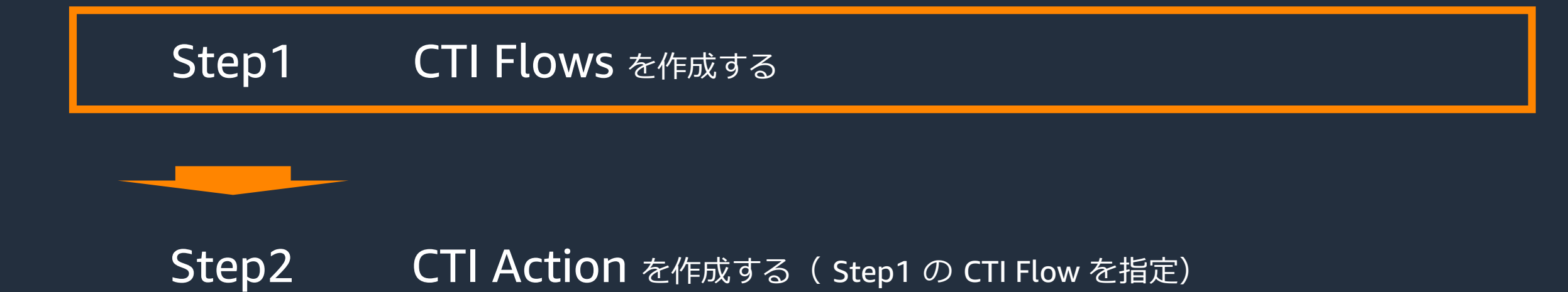

※ CTI Flow については第2回で詳細に解説しております。こちらもご参照下さい。 https://www.youtube.com/watch?v=MgUiEcMngDw

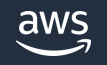

## CTI Action で使用する CTI Flow を作成

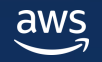

### 事前準備

- CTI Adapter を**5.13より前のバージョンから5.13以降へアップグレードした場合**は、Salesforce にて、以下の設定を実施してください
- これにより CTI Action 用の CTI Flow を作成できるようになります

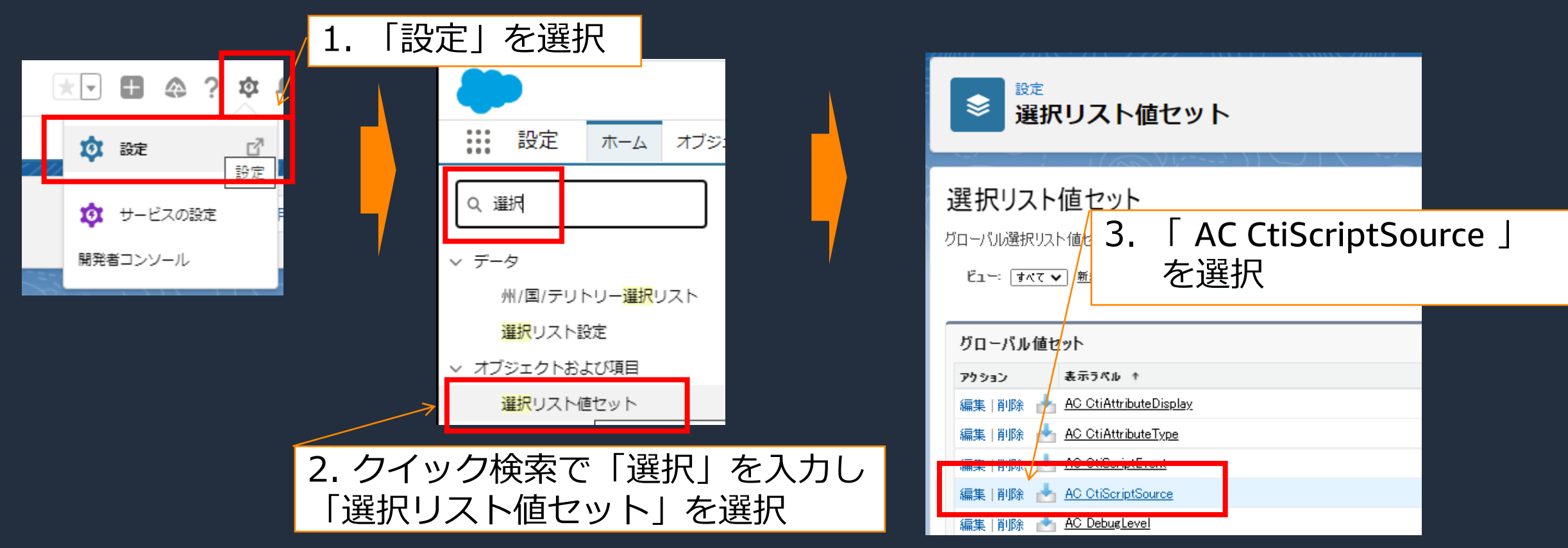

[Setup and Installation Guide]

<https://amazon-connect.github.io/amazon-connect-salesforce-cti/docs/lightning/cti-adapter/08-cti-actions> aws

© 2022, Amazon Web Services, Inc. or its affiliates.

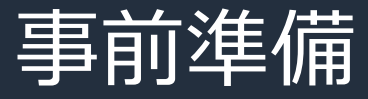

| 編隼 | 削除 | 無効化 Salesforce UI

削除 無効化 ctiAction

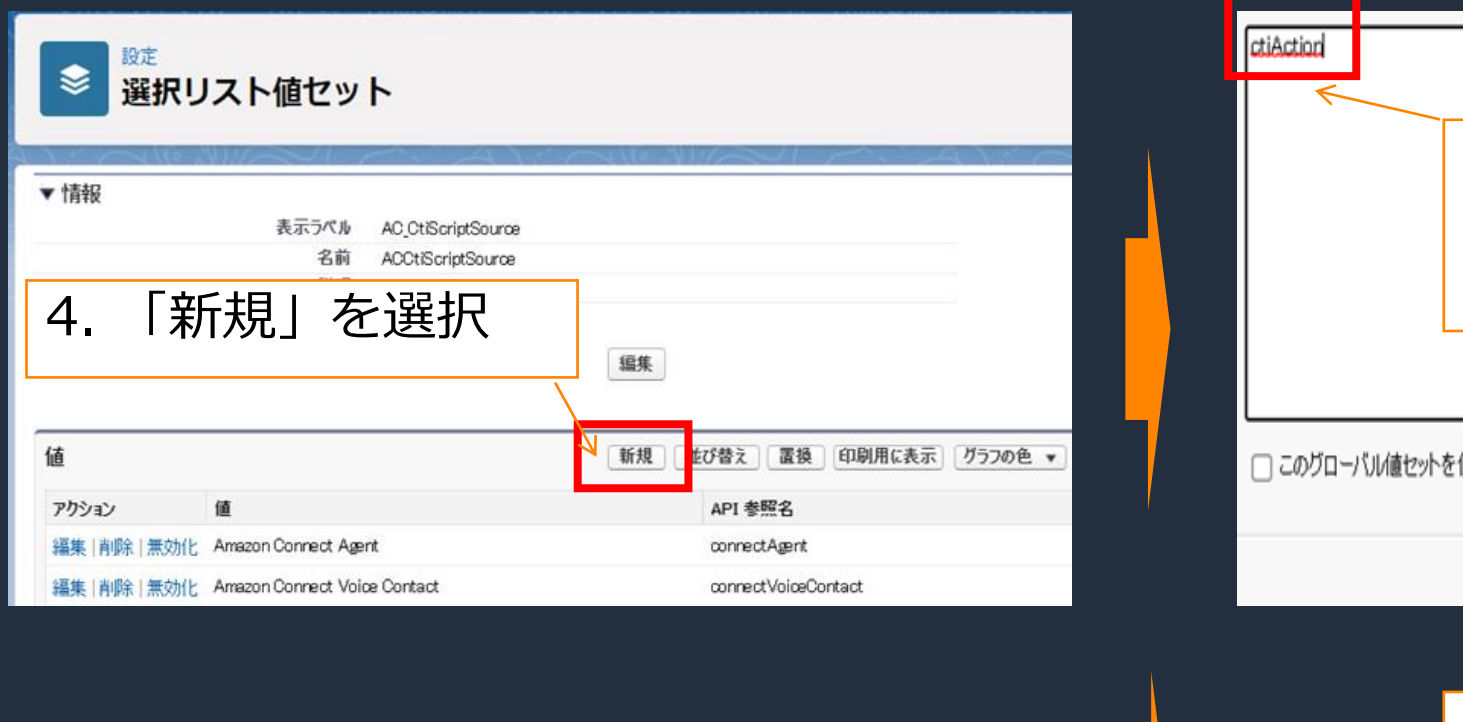

salesforceUI

ctiAction

6. ctiAction が一覧に追加される

ので「編集」を選択

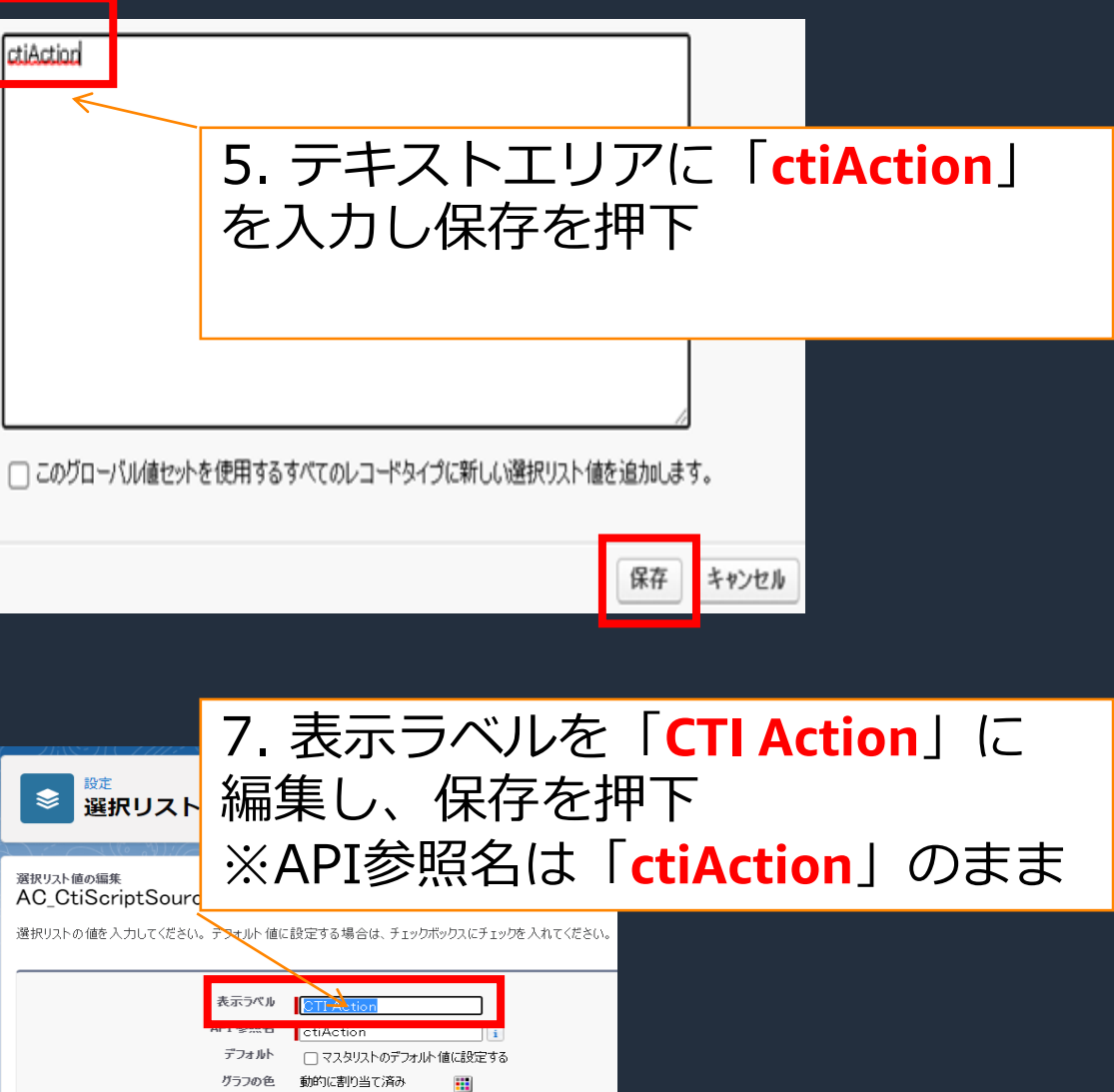

保存 キャンセル

aws

© 2022, Amazon Web Services, Inc. or its affiliates.

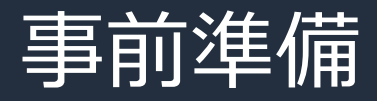

aws

#### CTI Flow を作成する画面の Source 欄にて、「 CTI Action 」が選択可能になります

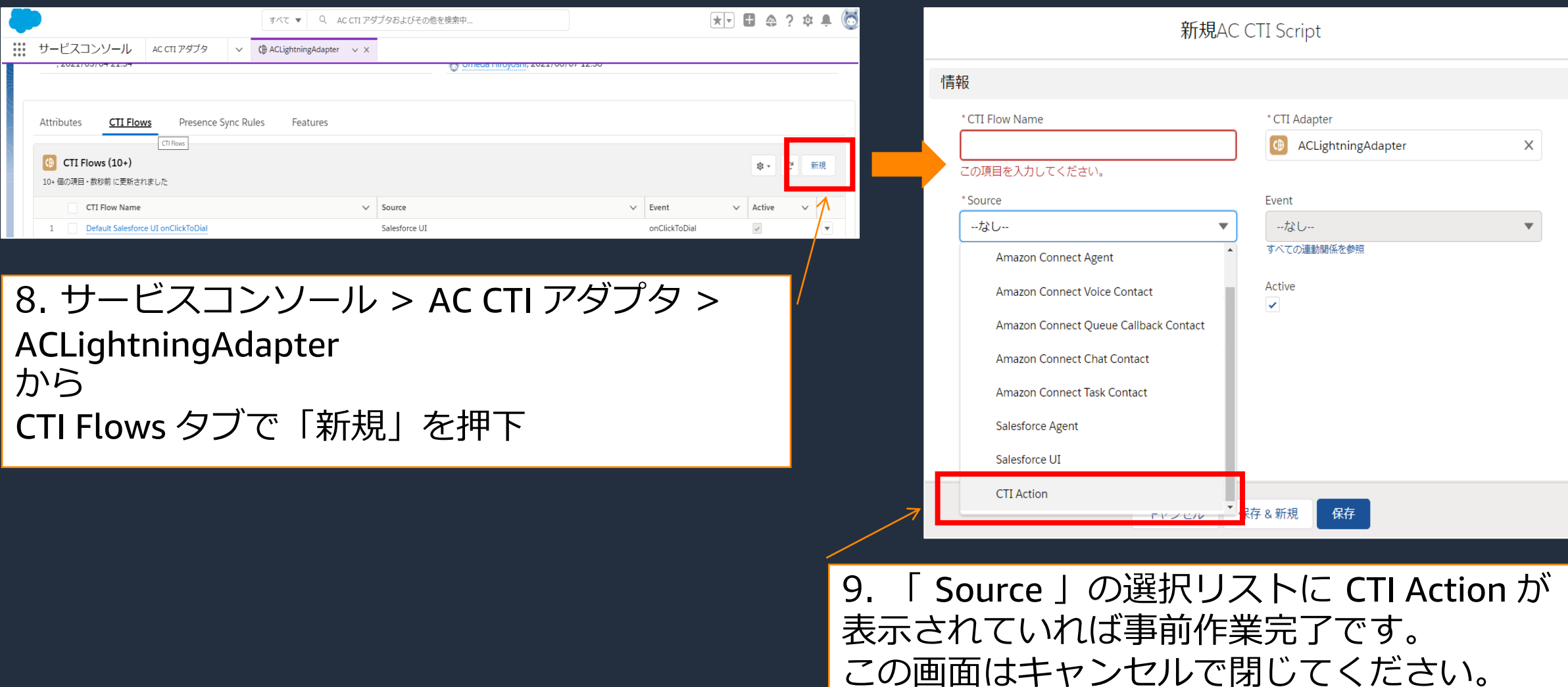

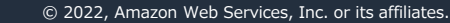

#### CTI Action 用の CTI Flow を作成

- ・エージェントが通話中に手動でケース作成するオペレーションを想定した CTI Flow
- ・ケース項目の一部を指定可能にし、コンタクト ID など通話の属性情報は項目に自動反映した ケースを CTI Action のボタン操作で作成可能

下図のような CTI Flow を新規に作成して下さい( 注:Source は「CTI Action」を指定 )

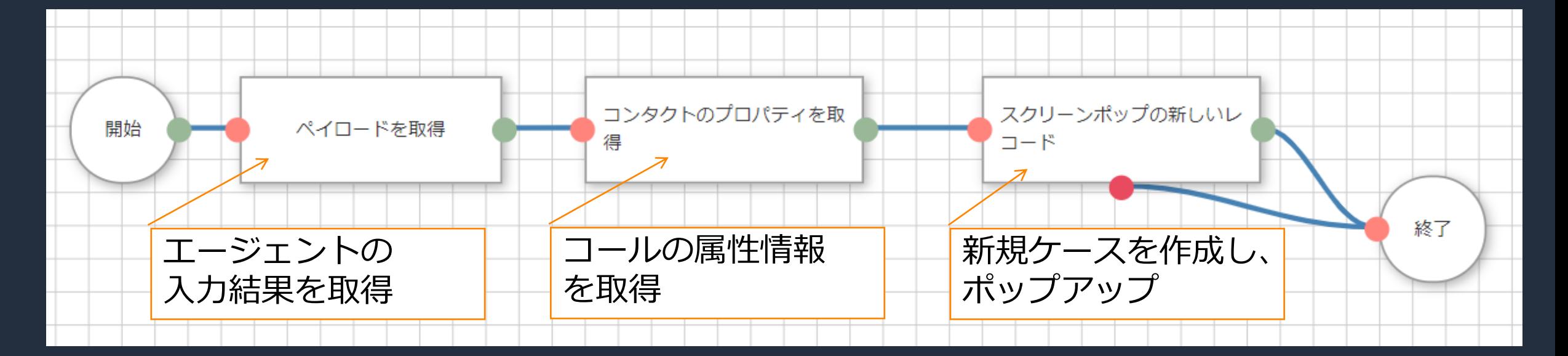

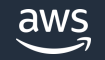

### ブロック名:ペイロードを取得

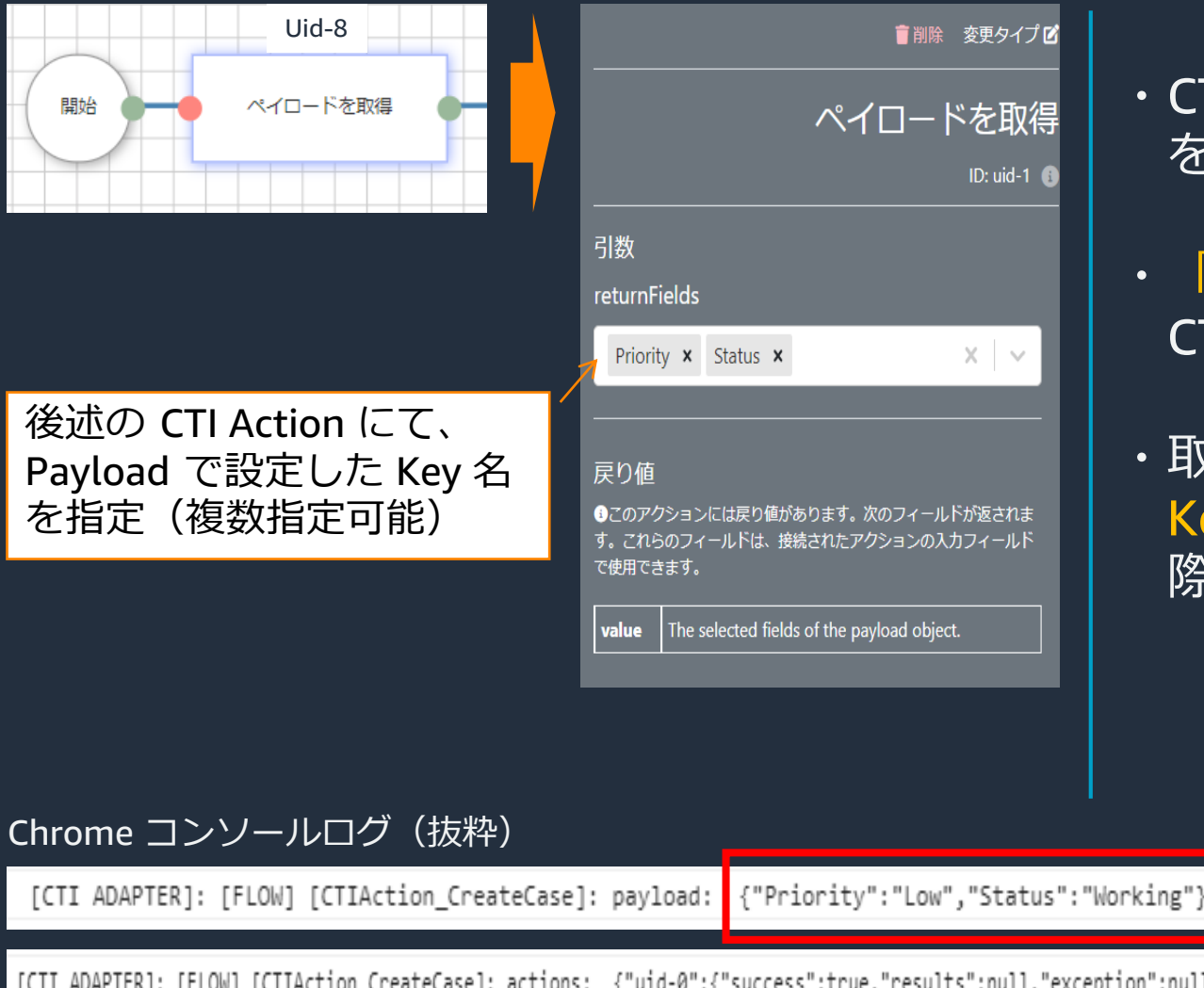

- ・CTI Action では、CTI Flow に Payload (付加情報) を渡せる
- ・「ペイロードを取得」ブロックを使用して CTI Flow 内で Payload を参照可能
- ・取得した Payload は、result.value.XXX (XXXは Key 名) に格納される。後続のブロックで参照する 際は太字のように指定方法に注意

・戻り値について Uid-8のresults.valueにPriorityとStatusが格納される **(例)\$.actions.uid-8.results.value.Priority、 \$.actions.uid-8.results.value.Status** でCTI Flow上で参照可能

[CTI ADAPTER]: [FLOW] [CTIAction\_CreateCase]: actions: {"uid-0":{"success":true,"results":null,"exception":null},"uid-8":{"success":true,"results":{"value":{"Priority":"Low","Status":"Working"}},"exception":null}}

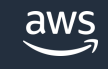

CTI Adapter

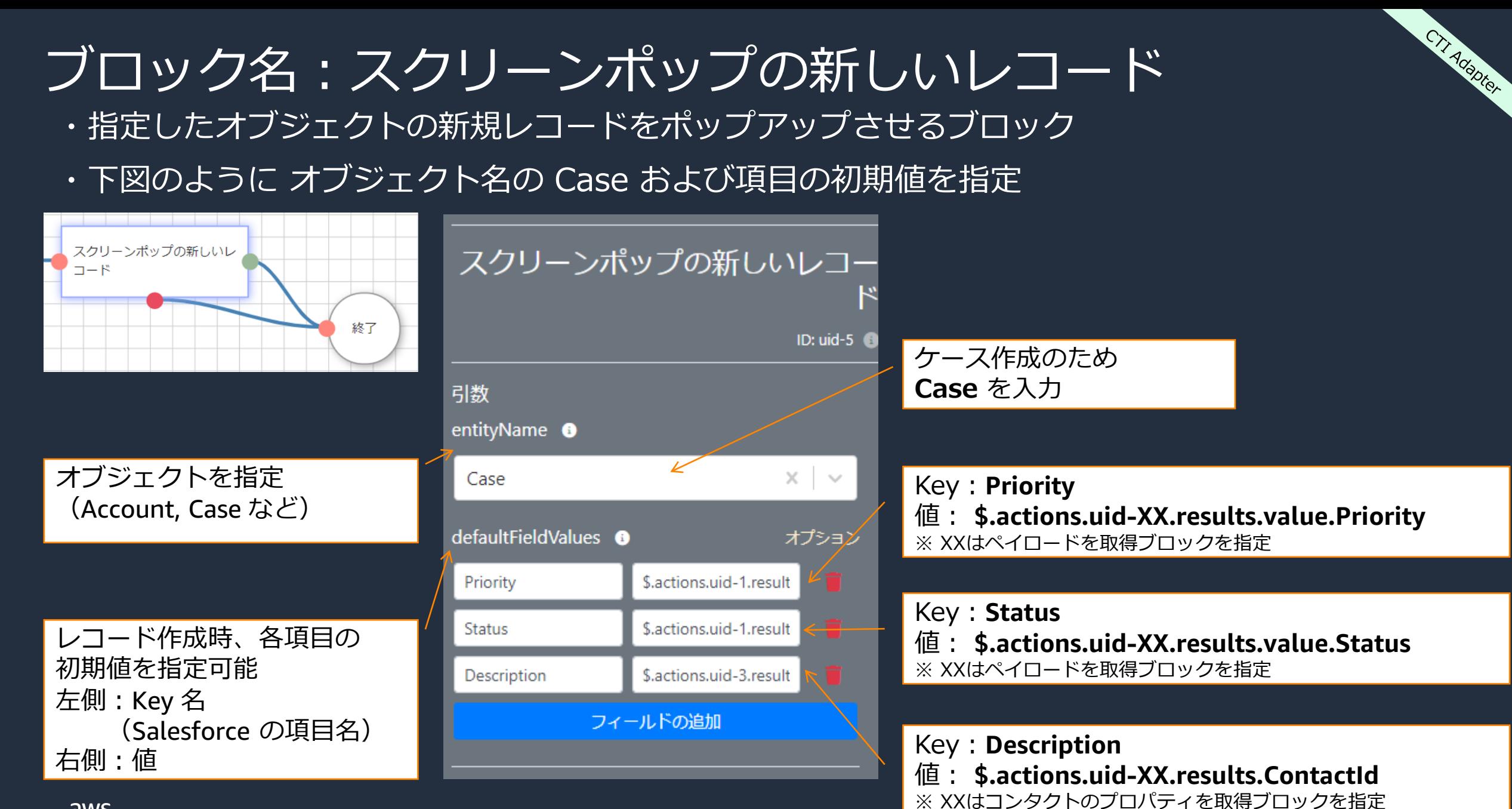

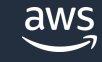

#### CTI Action 使用方法

#### Step1 CTI Flows を作成する【済み】

#### Step2 CTI Action を作成する ( Step1 の CTI Flow を指定)

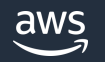

## CTI Action を作成

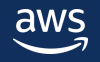

### CCP Element Editor をタブに追加

・CCP Element Editor を Salesforce のタブのメニューに追加

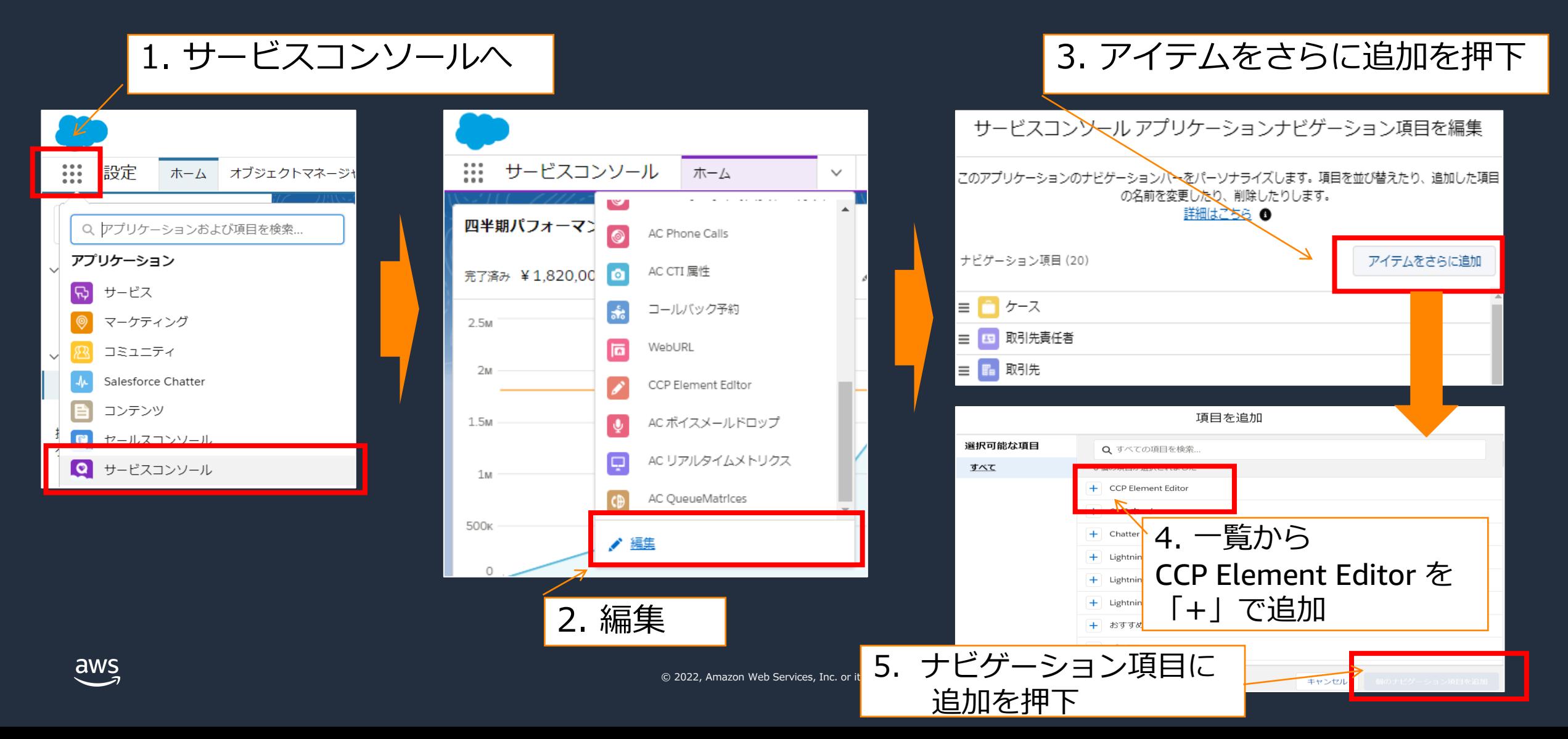

#### CCP Element Editor を起動

- ・Salesforce のサービスコンソールにて、ホームのメニューから「CCP Element Editor」を選択
- ・「New Action」を押下し、新規 CTI Action を作成する画面へ

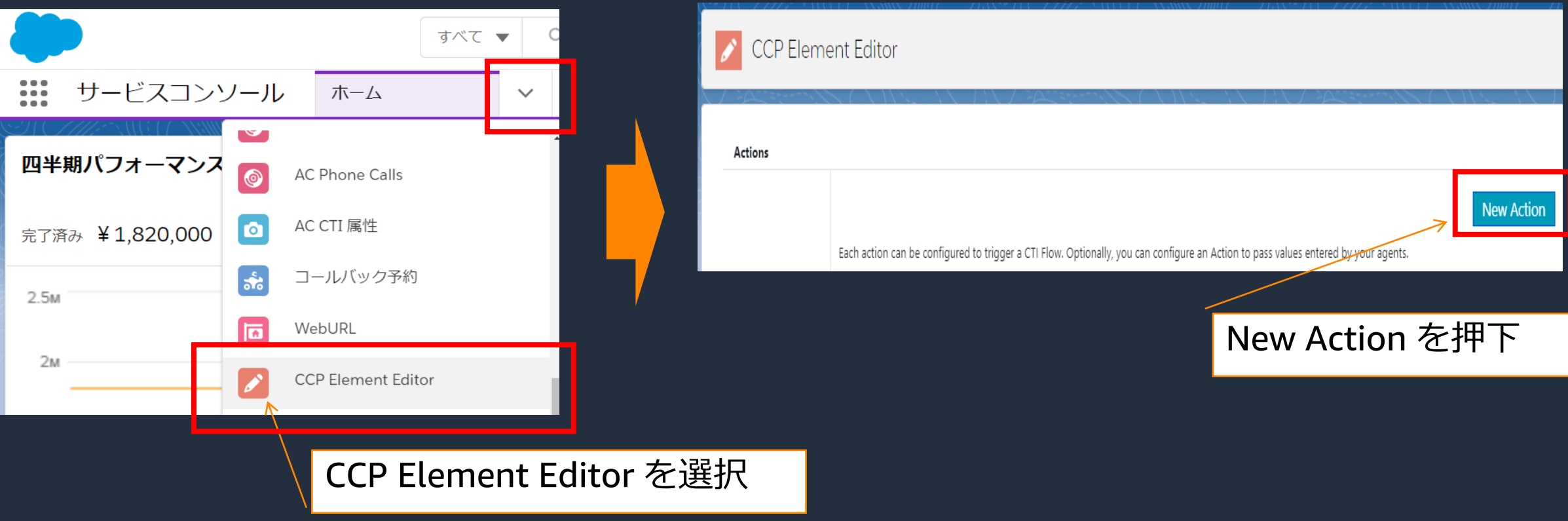

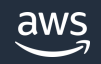

#### Step 1 : Name and Flow を設定

・CTI Action の基本設定(名称、CTI Flow 選択、ボタンの配置順)を実施

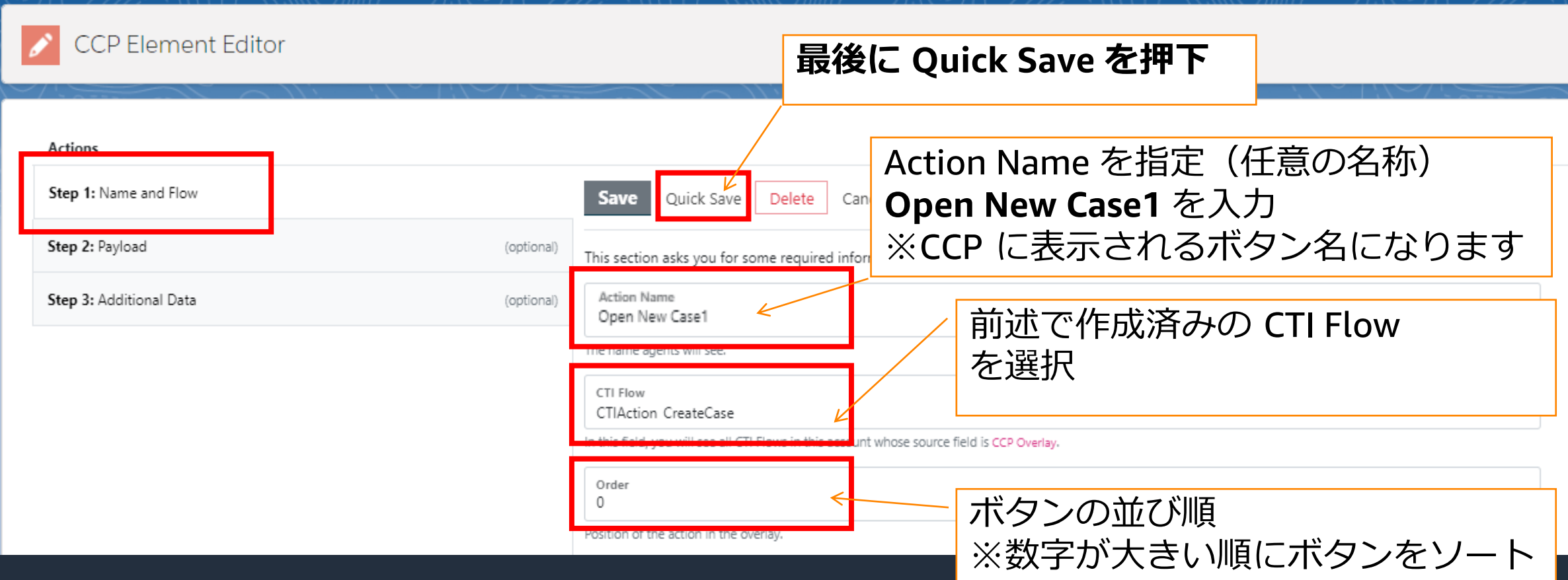

#### Step 2 : Payload を設定(オプション)

aws

・Payload は CTI Action 実行時に CTI Flow へ渡す付加情報 (引数) ・設定はオプションのため、設定しない場合は、引数無しで CTI Flow を実行 ·ここではケースの初期値に Priority (優先度)、Status (状況) を指定

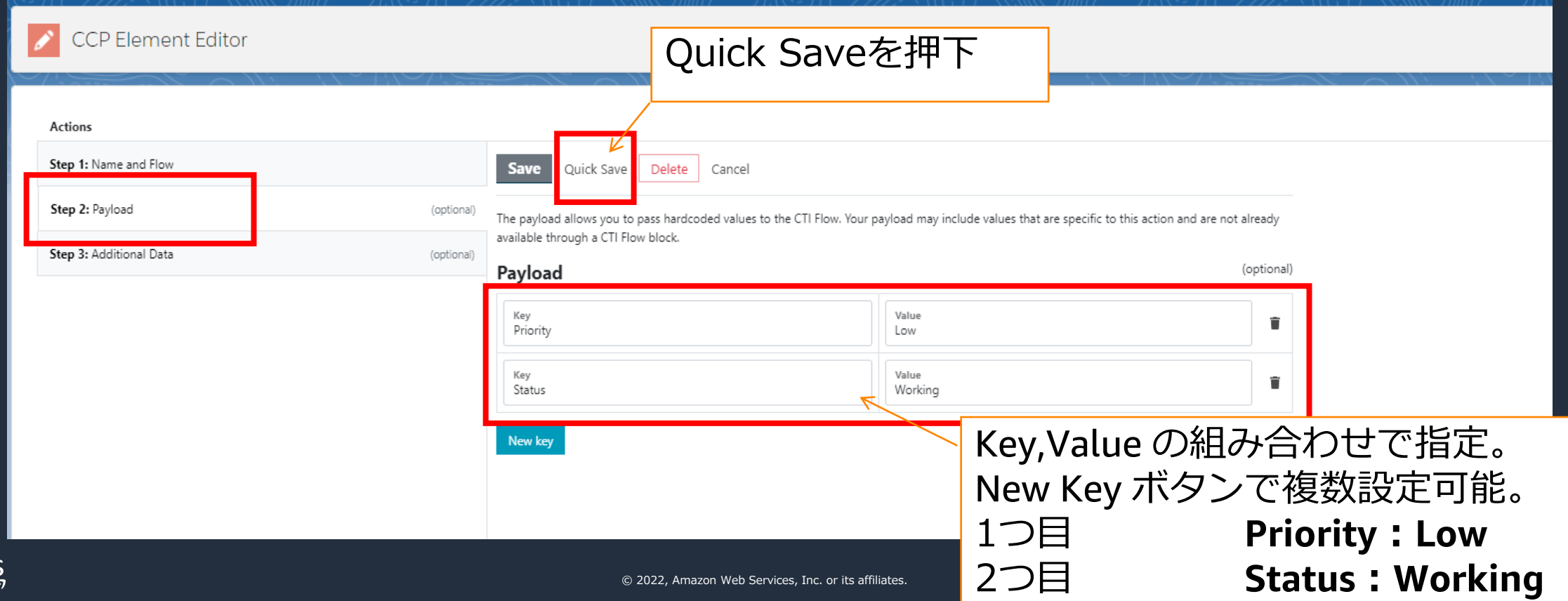

### Step 3 : Additional Data を設定(オプション)

- ・Additional Data を指定すると CTI Action を実行時に Payload を指定可能
- ・オプション設定のため、**設定しない場合は、Step2 の Payload が反映され、**

**設定した場合は、Step2 の Payload は Step3 の Payload** が**上書き**

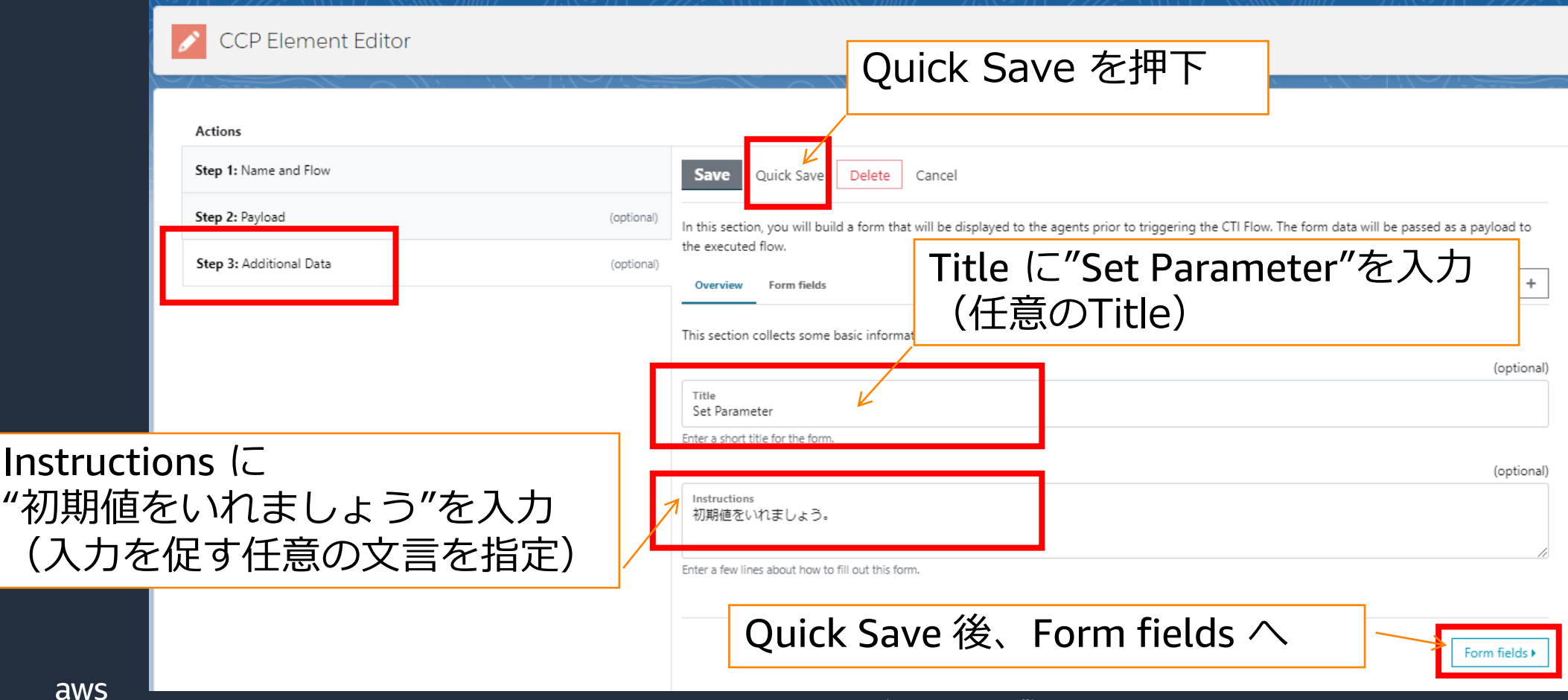

© 2022, Amazon Web Services, Inc. or its affiliates.

### Step 3 : Additional Data を設定(オプション)の続き

- ・1つ目、Priority の入力フォームを作成
- ・Dropdown 形式でケースオブジェクトにある「優先度」の項目にあわせたリストを設定

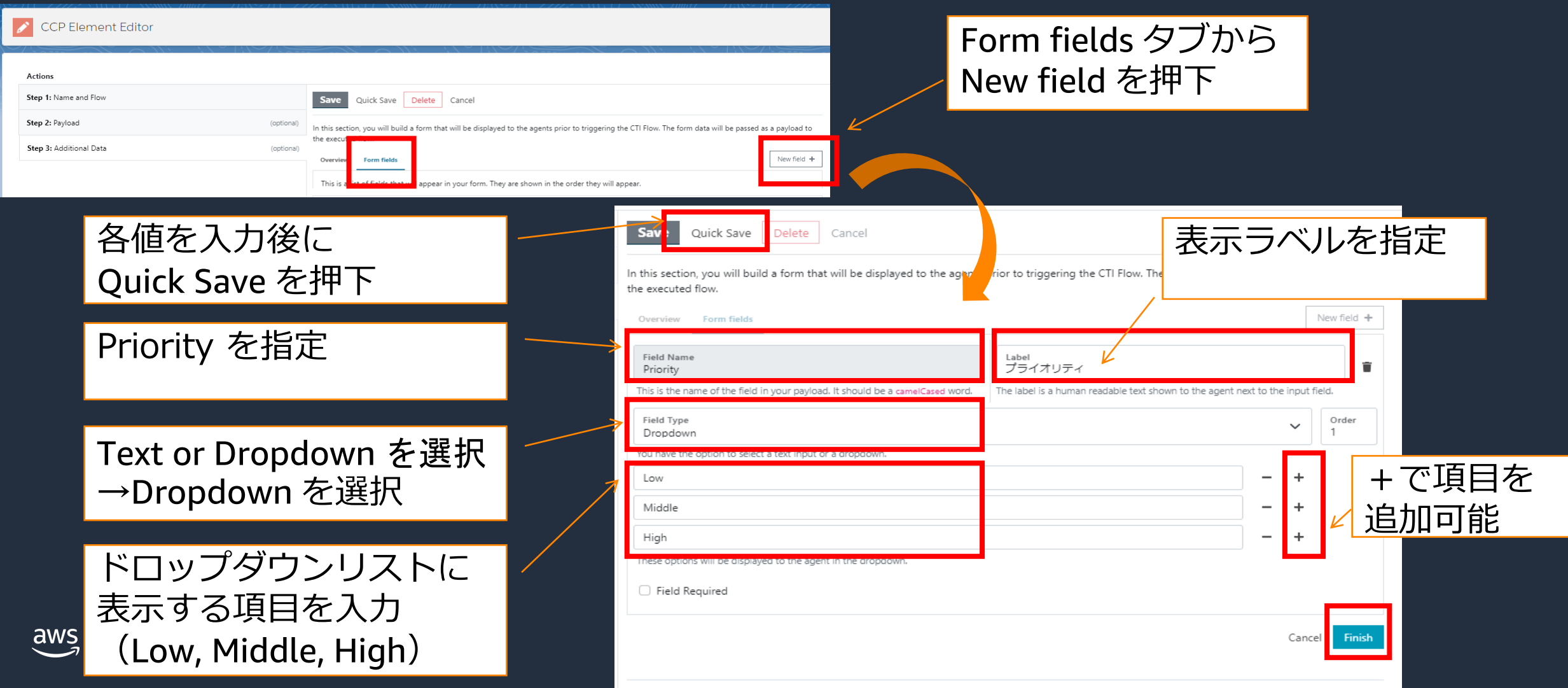

### Step 3 : Additional Data を設定(オプション)の続き

- ・同様に、2つ目、Status の入力フォームを作成
- ・Dropdown 形式でケースオブジェクトにある「状況」の項目にあわせたリストを設定

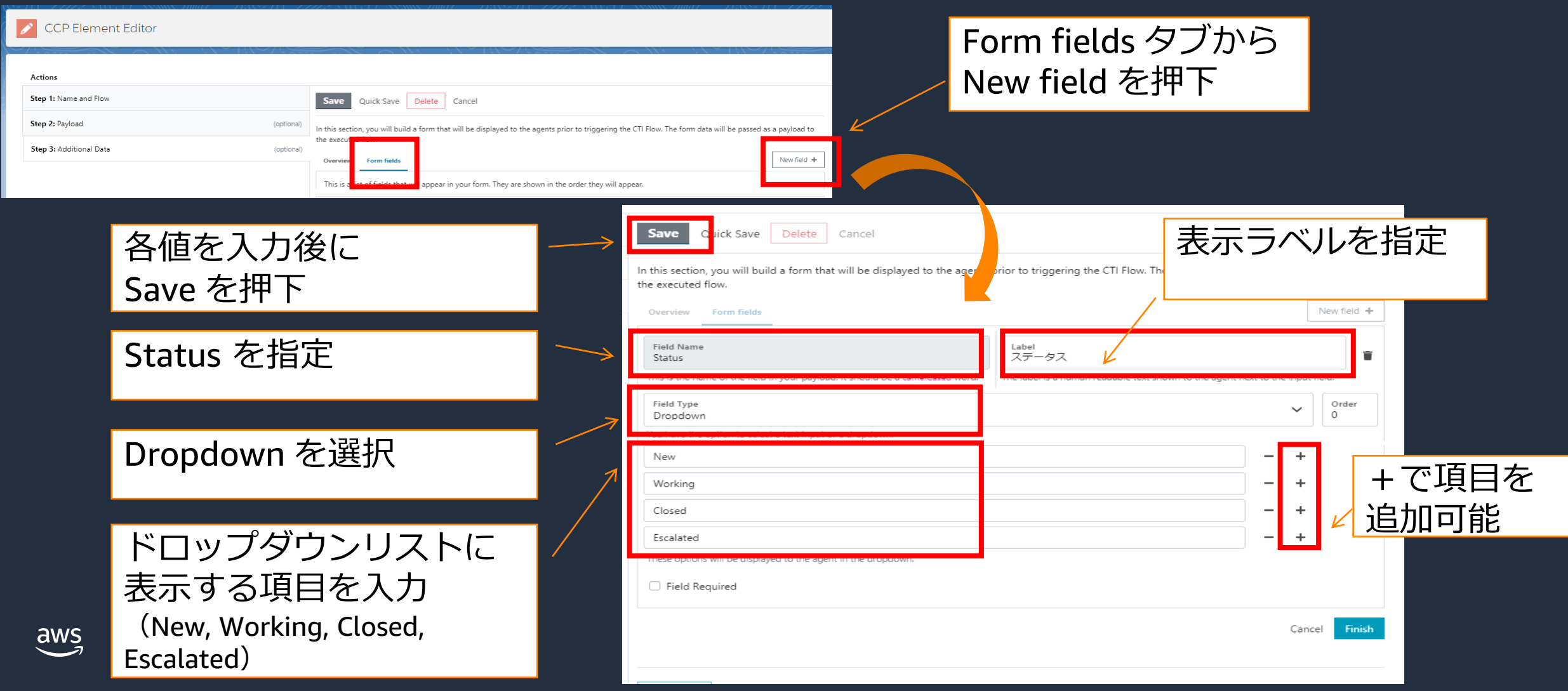

#### 動作確認

・着信テストを実施し、通話中に CTI Action から「Open New Case1」を実行 ・Additional Data を設定しているため Payload の入力が必要。入力し「Submit」を押下

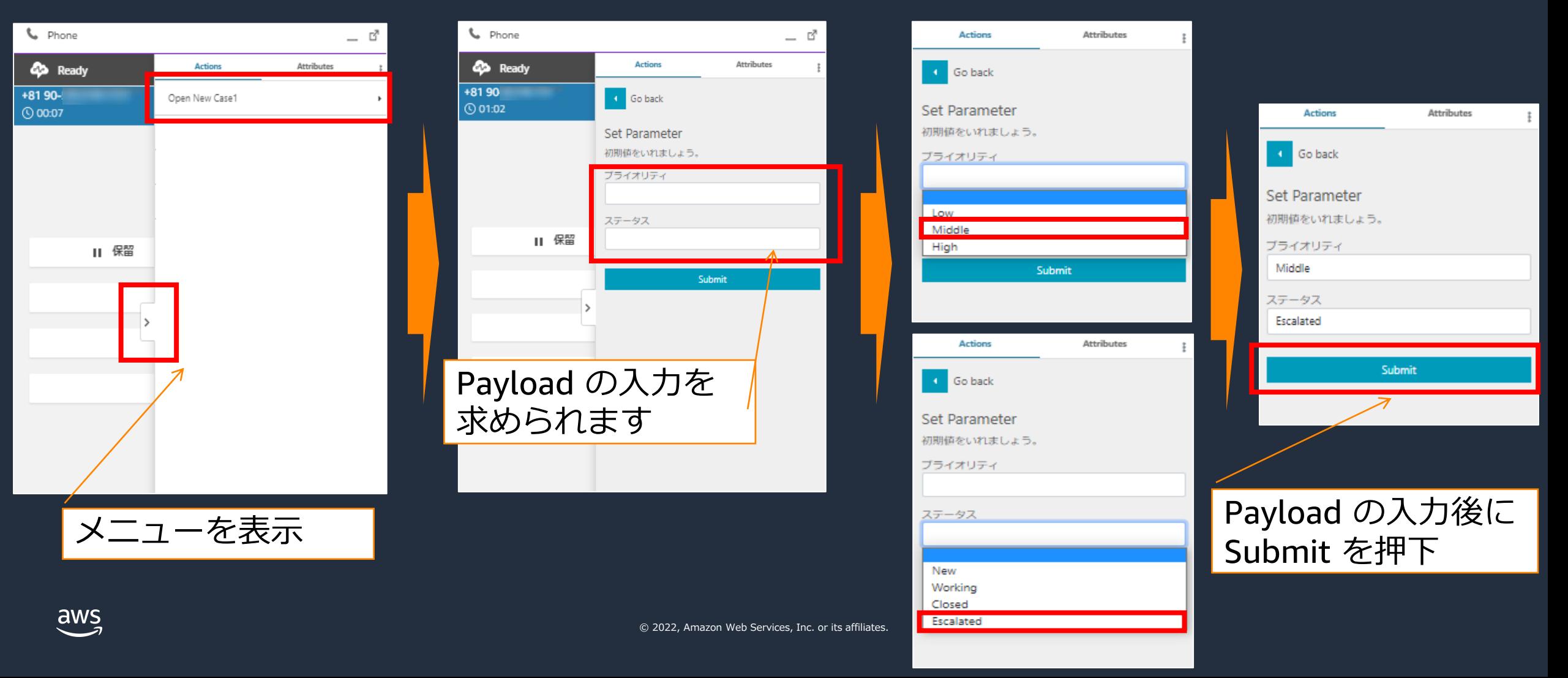

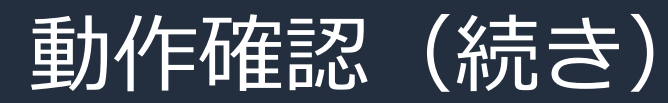

aws

·赤枠の初期値(選択した初期値、コンタクト ID )がセットされた新規ケースがポップする事を確認

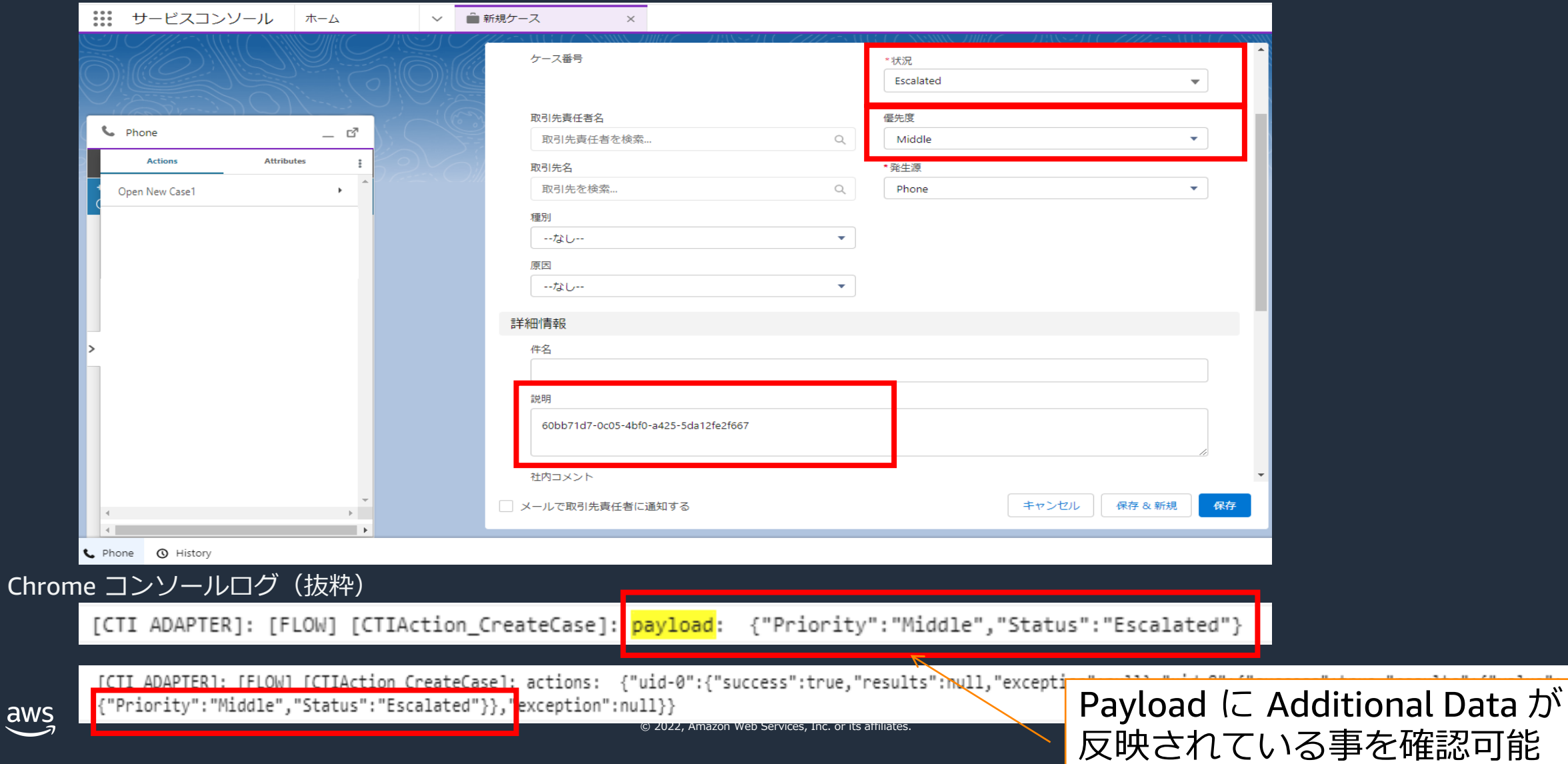

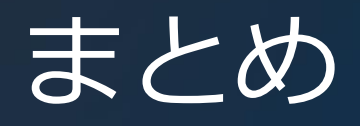

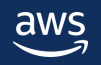

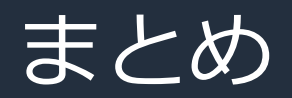

- Amazon Connect と Salesforce の連携に必要な CTI Adapter が無償で 提供されており、CTI 連携を設定だけで実現できます。
- CTI Adapter の機能の1つである CTI Action を活用する事で、CTI Flow をエージェントのボタン操作で実行する事が可能になります。
- CTI Flow と CTI Action を組み合わせる事で、エージェントが手動で 行っていた様々なオペレーションを自動化、効率化する事が可能に なります。

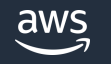

#### **Link**

- Amazon Connect CTI Adapter for Salesforce [ワークショップ](https://dcj71ciaiav4i.cloudfront.net/95511DB0-03C3-11EC-987F-DD6A7ED7D037/5.lab4/1_setup-ctiadapter.html)
- Amazon Connect CTI Adapter for Salesforce [ドキュメント](https://amazon-connect.github.io/amazon-connect-salesforce-cti/docs/lightning/notices)
- Amazon Connect CTI Adapter for Salesforce Black Belt 第1回
- Amazon Connect CTI Adapter for Salesforce Black Belt 第2回

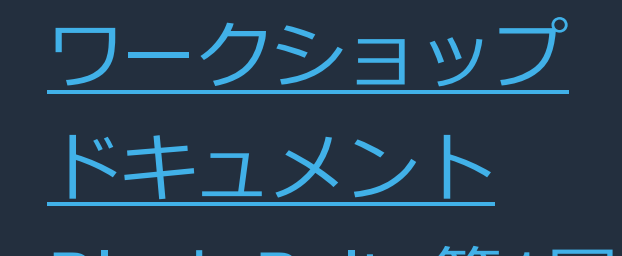

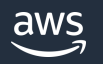

#### 本資料に関するお問い合わせ・ご感想

技術的な内容に関しましては、有料のAWSサポート窓口へ お問い合わせください

<https://aws.amazon.com/jp/premiumsupport/>

料金面でのお問い合わせに関しましては、カスタマーサポート窓口へ お問い合わせください(マネジメントコンソールへのログインが必要です)

[https://console.aws.amazon.com/support/home#/case/create?issueType=customer](https://console.aws.amazon.com/support/home#/case/create?issueType=customer-service)service

具体的な案件に対する構成相談は、後述する個別相談会をご活用ください

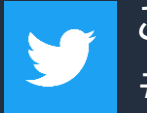

ご感想はTwitterへ!ハッシュタグは以下をご利用ください #awsblackbelt

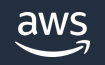

その他コンテンツのご紹介

#### ウェビナーなど、AWS のイベントスケジュールをご参照いただけます

<https://aws.amazon.com/jp/events/>

ハンズオンコンテンツ

<https://aws.amazon.com/jp/aws-jp-introduction/aws-jp-webinar-hands-on/>

AWS 個別相談会

AWS のソリューションアーキテクトと直接会話いただけます

<https://pages.awscloud.com/JAPAN-event-SP-Weekly-Sales-Consulting-Seminar-2021-reg-event.html>

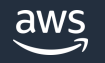

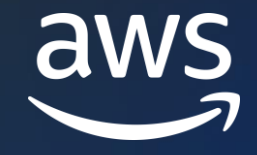

# Thank you!

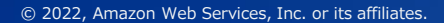

© 2022, Amazon Web Services, Inc. or its affiliates.